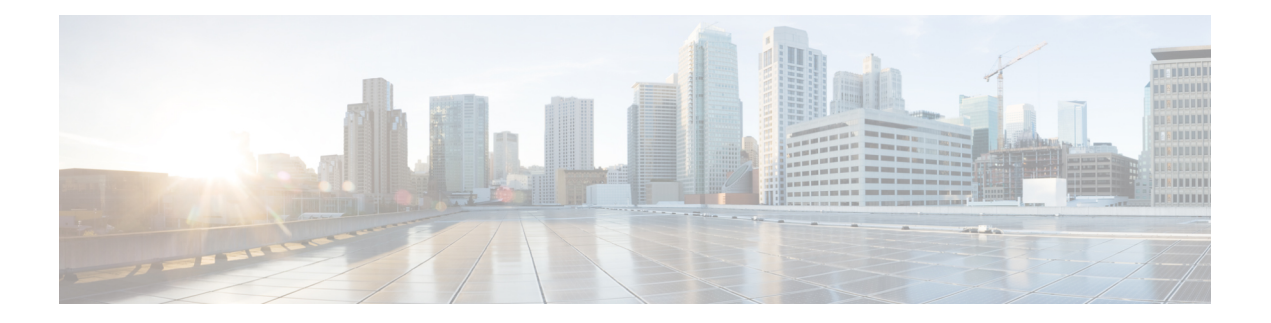

# **Cisco Discovery Protocol Commands**

- cdp, on [page](#page-1-0) 2
- cdp [holdtime,](#page-2-0) on page 3
- cdp log [adjacency](#page-3-0) changes, on page 4
- cdp [timer,](#page-4-0) on page 5
- clear cdp [counters,](#page-5-0) on page 6
- clear cdp [table,](#page-6-0) on page 7
- [show](#page-8-0) cdp, on page 9
- show cdp [entry,](#page-10-0) on page 11
- show cdp [interface,](#page-12-0) on page 13
- show cdp [neighbors,](#page-14-0) on page 15
- show cdp [traffic,](#page-17-0) on page 18

 $\mathbf I$ 

# <span id="page-1-0"></span>**cdp**

l,

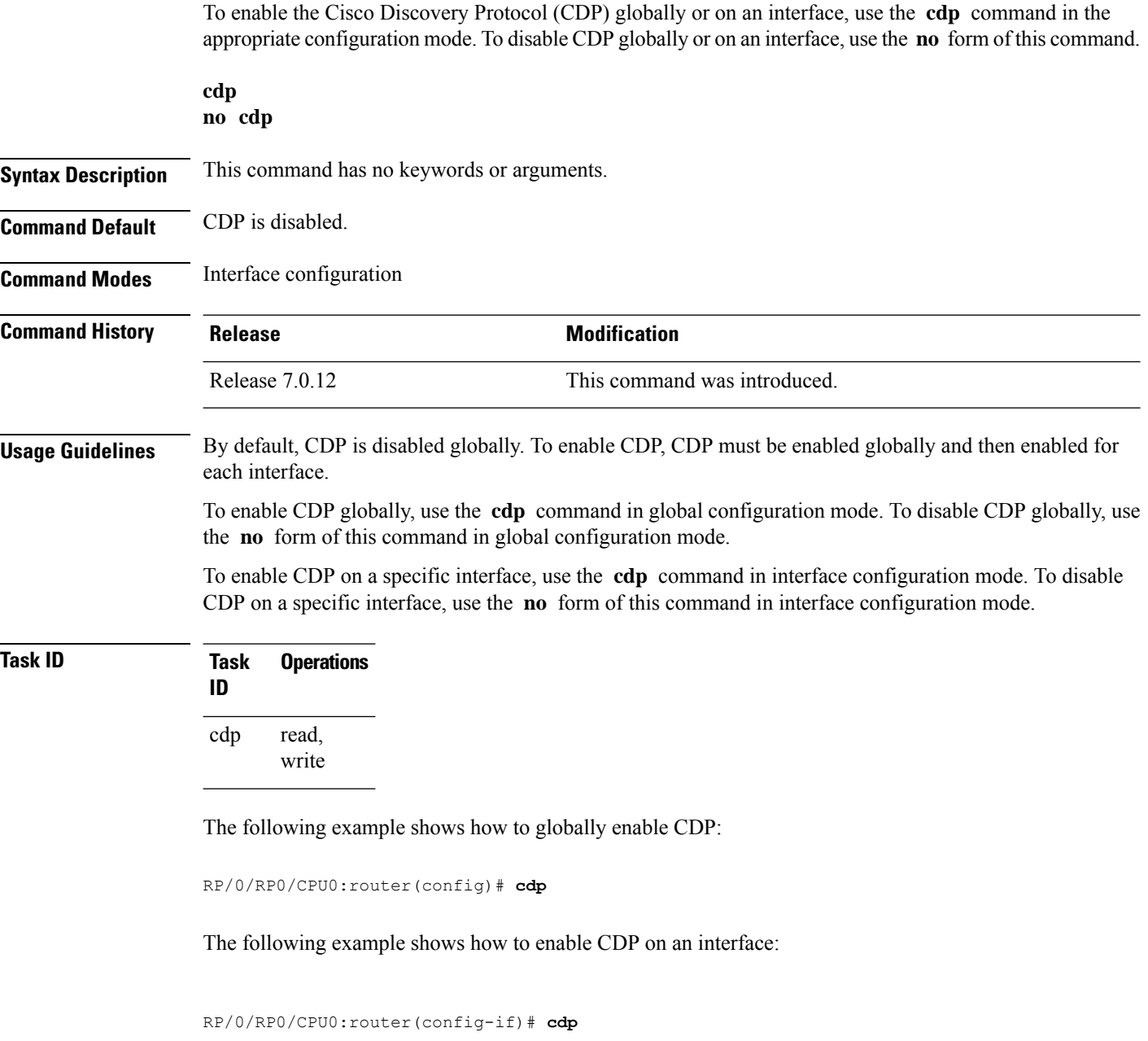

i.

### <span id="page-2-0"></span>**cdp holdtime**

To specify the time for which the receiving device should hold a Cisco Discovery Protocol (CDP) packet from your networking device before discarding it, use the **cdp holdtime** command in the appropriate configuration mode. To remove the **cdp holdtime** command from the configuration file and restore the system to its default condition with respect to this command, use the **no** form of this command.

**cdp holdtime** *seconds* **no cdp holdtime**

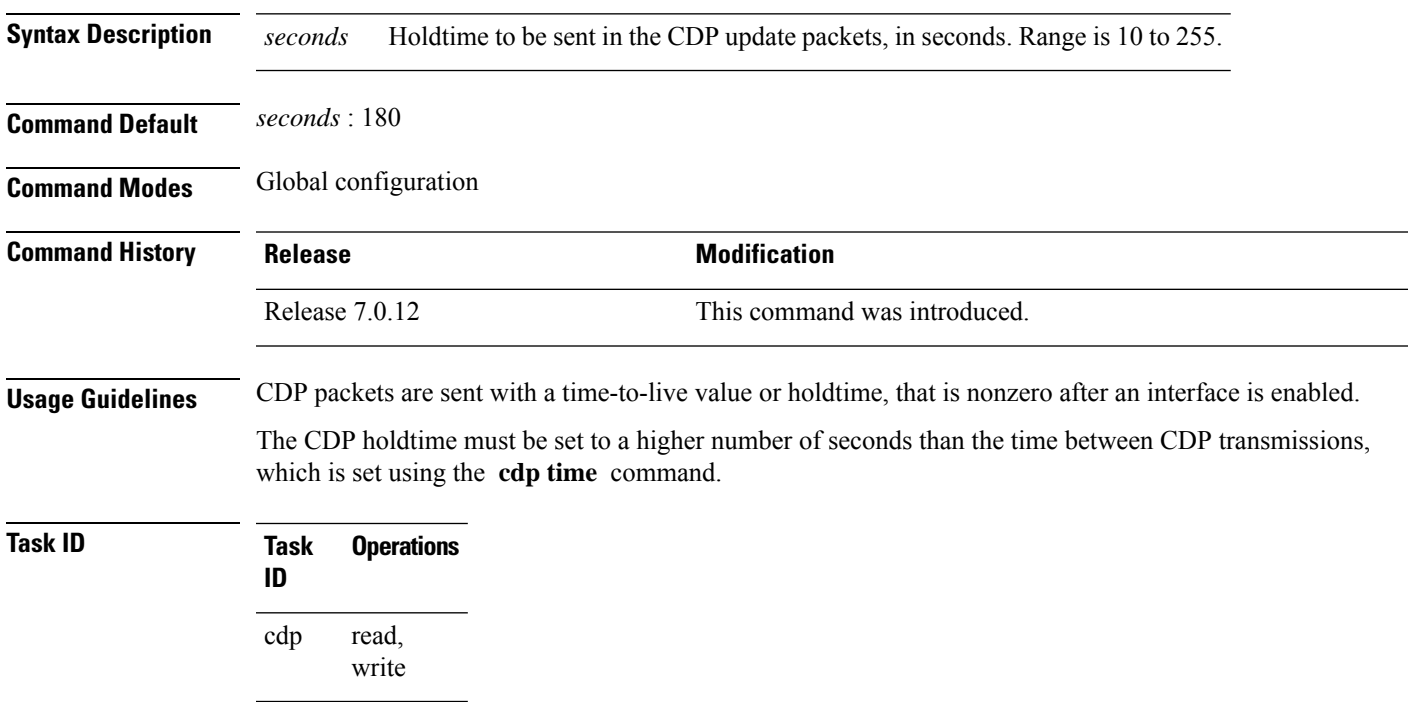

The following example shows how to specify that the CDP packets sent from the networking device are held by the receiving device for 60 seconds before being discarded. You might want to set the holdtime lower than the default setting of 180 seconds if information about your networking device changes often and you want the receiving devices to purge this information more quickly.

RP/0/RP0/CPU0:router(config)# **cdp holdtime 60**

### <span id="page-3-0"></span>**cdp log adjacency changes**

To log changes to the Cisco Discovery Protocol (CDP) adjacency table, use the **cdp log adjacency changes** command in the appropriate configuration mode. To disable the logging, use the **no** form of this command.

**cdp log adjacency changes no cdp log adjacency changes**

**Syntax Description** This command has no keywords or arguments.

**Command Default** CDP adjacency table logging is disabled.

**Command Modes** XR Config mode

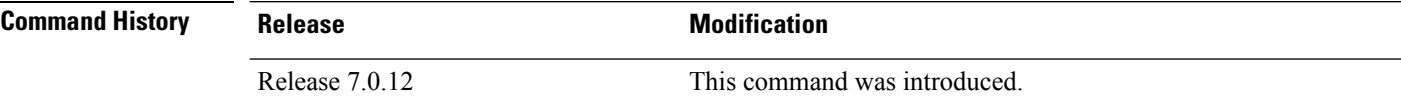

**Usage Guidelines** When CDP adjacency table logging is enabled, a syslog is generated each time a CDP neighbor is added or removed.

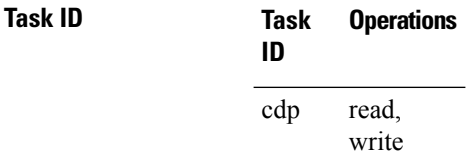

The following example shows how to enable CDP adjacency table logging:

RP/0/RP0/CPU0:router# **configure** RP/0/RP0/CPU0:router(config)# **cdp log adjacency changes**

When CDP adjacency table logging is enabled, a syslog is generated each time a CDP neighbor is added or removed. The following is an example of the log entry:

LC/0/5/CPU0:Jun 5 10:51:18.081 : cdp[109]: %L2-CDP-6-DELETED\_NEIGHBOR : CDP Neighbour TBA04110127 on interface GigabitEthernet0/5/0/0 has been deleted, remote interface 3/2 LC/0/5/CPU0:Jun 5 10:51:33.120 : cdp[109]: %L2-CDP-6-NEW\_NEIGHBOR : New CDP neighbor TBA04110127 detected on interface GigabitEthernet0/5/0/0, remote interface 3/2

## <span id="page-4-0"></span>**cdp timer**

To specify how often the software sends Cisco Discovery Protocol (CDP) updates, use the **cdp timer** command in the appropriate configuration mode. To remove the **cdp timer** configuration command from the configuration file and restore the system to its default condition with respect to this command, use the **no** form of this command.

**cdp timer** *seconds* **no cdp timer**

> read, write

cdp

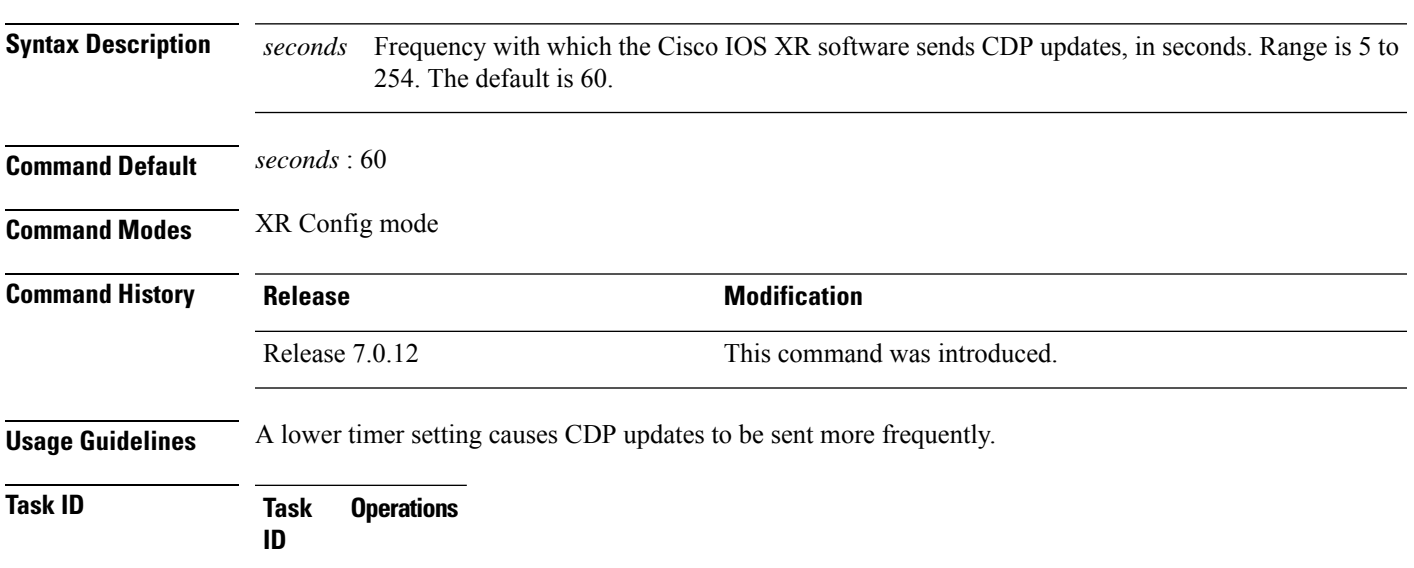

The following example shows how to set the CDP timer to 80 seconds, which is less frequent than the default setting of 60 seconds:

RP/0/RP0/CPU0:router(config)# **cdp timer 80**

## <span id="page-5-0"></span>**clear cdp counters**

To reset Cisco Discovery Protocol (CDP) traffic counters to zero (0), use the **clear cdp counters** command in EXEC mode.

**clear cdp counters location** *node-id*

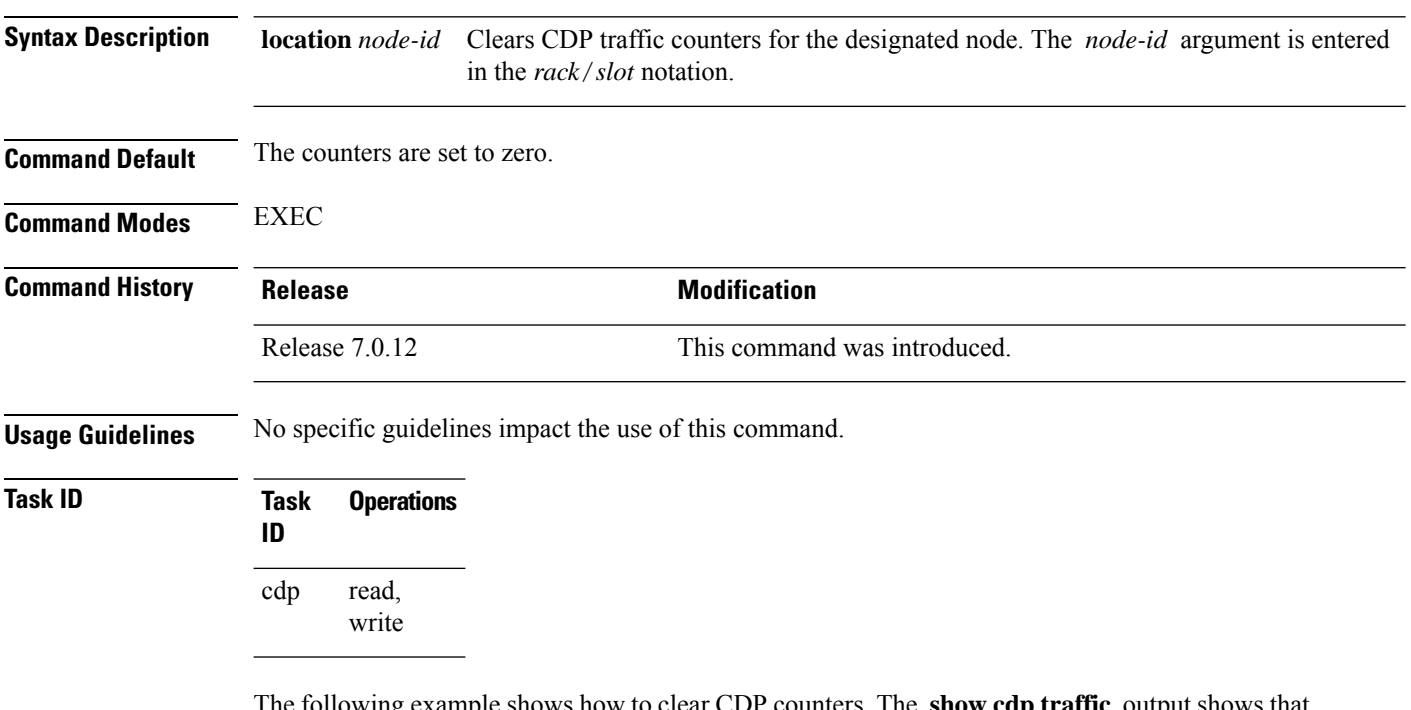

The following example shows how to clear CDP counters. The **show cdp traffic** output shows that all traffic counters have been reset to zero (0).

```
RP/0/RP0/CPU0:router# clear cdp counters
RP/0/RP0/CPU0:router# show cdp traffic
```

```
CDP counters:
        Packets output: 0, Input: 0
        Hdr syntax: 0, Chksum error: 0, Encaps failed: 0
        No memory: 0, Invalid packet: 0, Truncated: 0
        CDP version 1 advertisements output: 0, Input: 0
        CDP version 2 advertisements output: 0, Input: 0
        Unrecognize Hdr version: 0, File open failed: 0
```
### <span id="page-6-0"></span>**clear cdp table**

To clear and automatically resize the table that contains Cisco Discovery Protocol (CDP) information about neighbors, use the **clear cdp table** command in EXEC mode.

**clear cdp table location** *node-id*

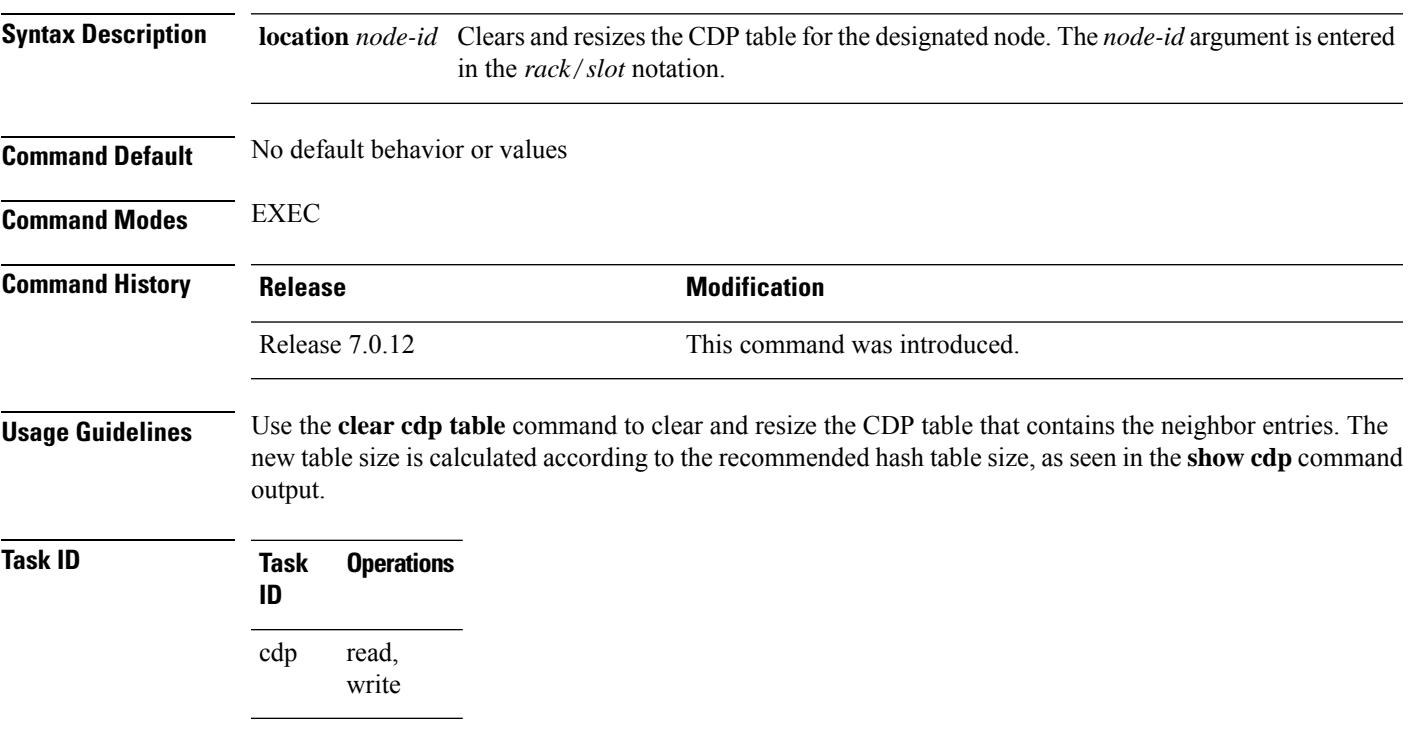

The following example shows how to clear and resize the CDP table. The output of the **show cdp neighbors** command before and after use of the **clear cdptable** command showsthat all information has been deleted from the table:

RP/0/RP0/CPU0:router# **show cdp neighbors** Capability Codes: R - Router, T - Trans Bridge, B - Source Route Bridge S - Switch, H - Host, I - IGMP, r - Repeater Device ID Local Intrfce Holdtme Capability Platform Port ID TBA04341195(15la Mg0/RP1/CPU0/0 171 T S WS-C2924 0/1 RP/0/RP0/CPU0:router# **clear cdp table** RP/0/RP0/CPU0:router# **show cdp neighbors** Capability Codes: R - Router, T - Trans Bridge, B - Source Route Bridge S - Switch, H - Host, I - IGMP, r - Repeater Device ID Local Intrfce Holdtme Capability Platform Port ID

The **show cdp** command shows that the table has been resized:

I

RP/0/RP0/CPU0:router# **show cdp**

Global CDP information: Sending CDP packets every 60 seconds Sending a holdtime value of 180 seconds Sending CDPv2 advertisements is enabled

×

# <span id="page-8-0"></span>**show cdp**

 $\mathbf l$ 

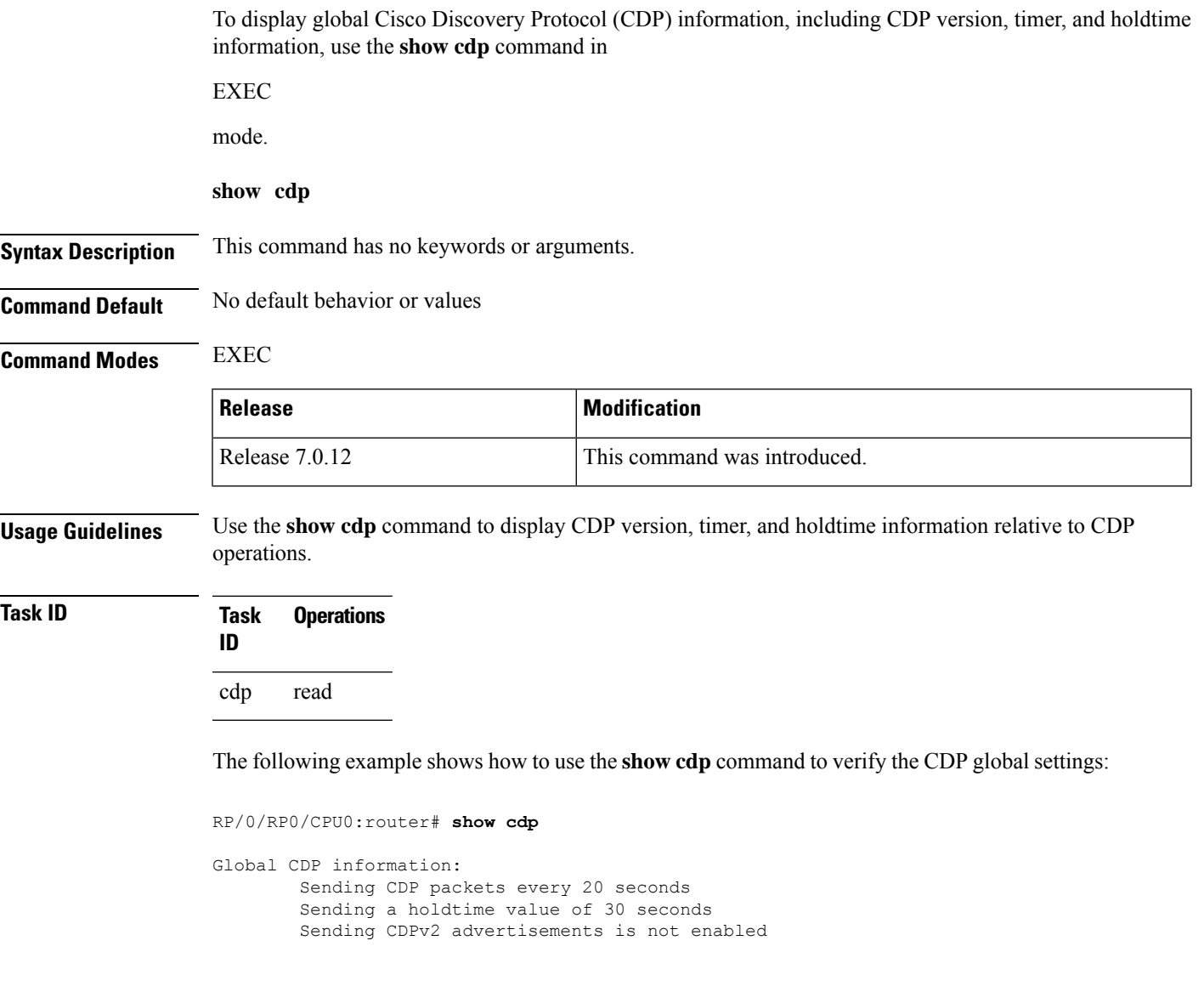

#### **Table 1: show cdp Field Descriptions**

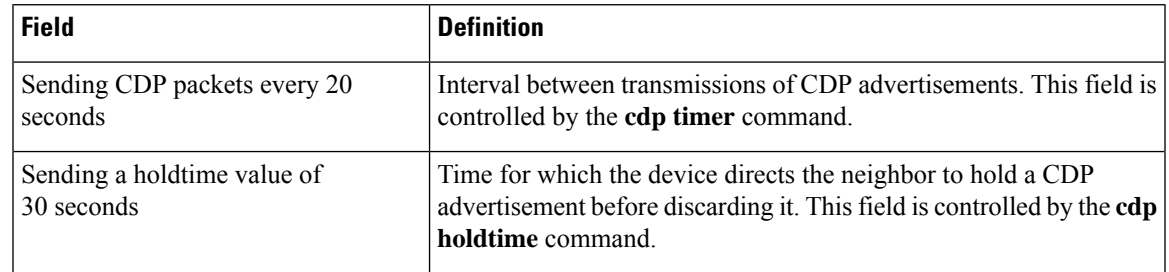

 $\mathbf I$ 

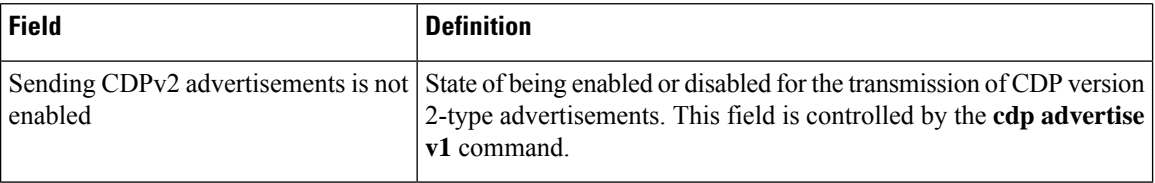

i.

## <span id="page-10-0"></span>**show cdp entry**

To display information about a specific neighboring device or all neighboring devices discovered using Cisco Discovery Protocol (CDP), use the **show cdp entry** command in

EXEC

mode.

**show cdp entry** {**\****entry-name*} [{**protocol** | **version**}]

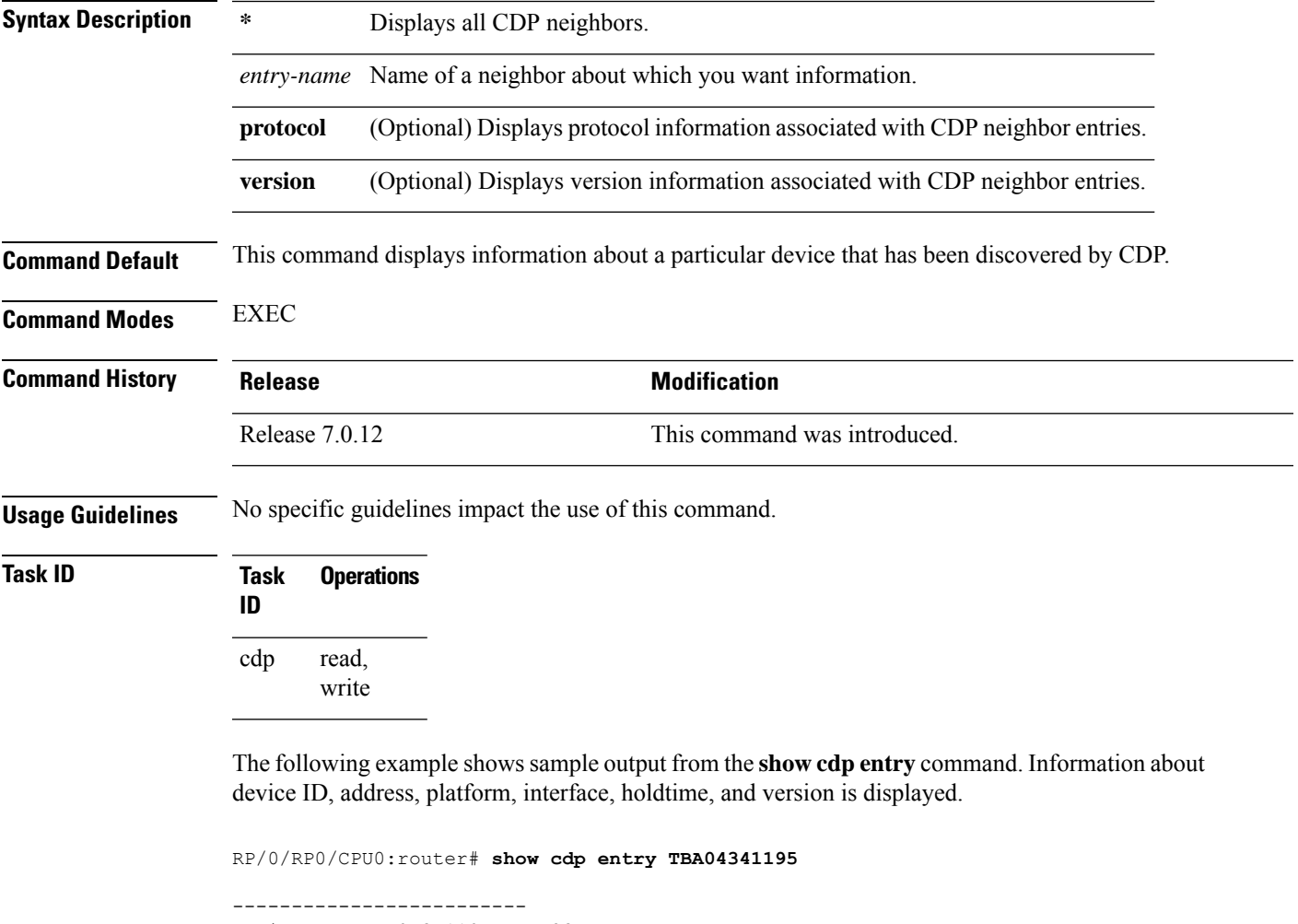

Device ID: TBA04341195(sys-235) SysName : sys-235 Entry address(es): IP address: 172.16.23.9 Platform: WS-C6006, Capabilities: Trans-Bridge Switch Interface: MgmtEth0/RP1/CPU0/0 Port ID (outgoing port): 4/18 Holdtime : 157 sec Version :

**Cisco Discovery Protocol Commands**

```
WS-C6006 Software, Version McpSW: 7.2(2) NmpSW: 7.2(2)
Copyright (c) 1995-2002 by Cisco Systems
advertisement version: 2
VTP Management Domain: 'sys'
Native VLAN: 125
Duplex: full
```
#### **Table 2: show cdp entry Field Descriptions**

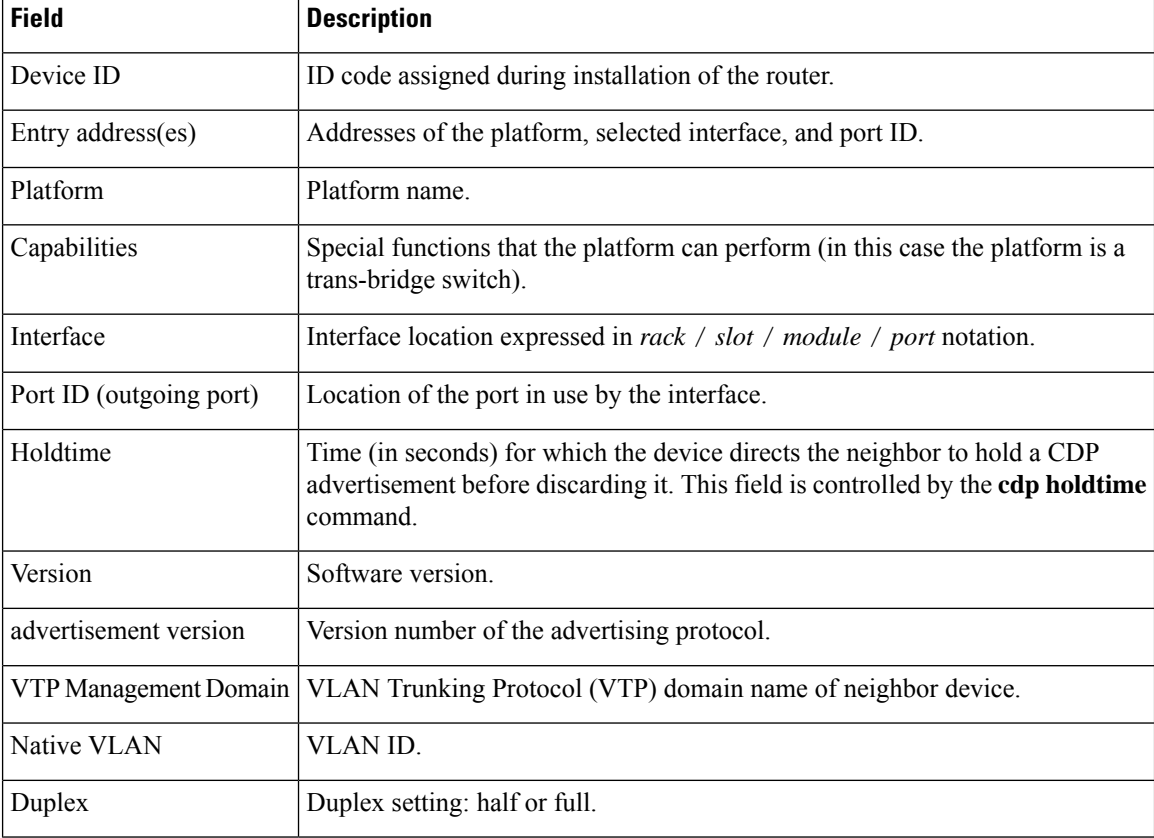

## <span id="page-12-0"></span>**show cdp interface**

To display information about the interfaces on which Cisco Discovery Protocol (CDP) is enabled, use the **show cdp interface** command in the appropriate mode.

**show cdp interface** [{*type interface-path-id* | **location** *node-id*}]

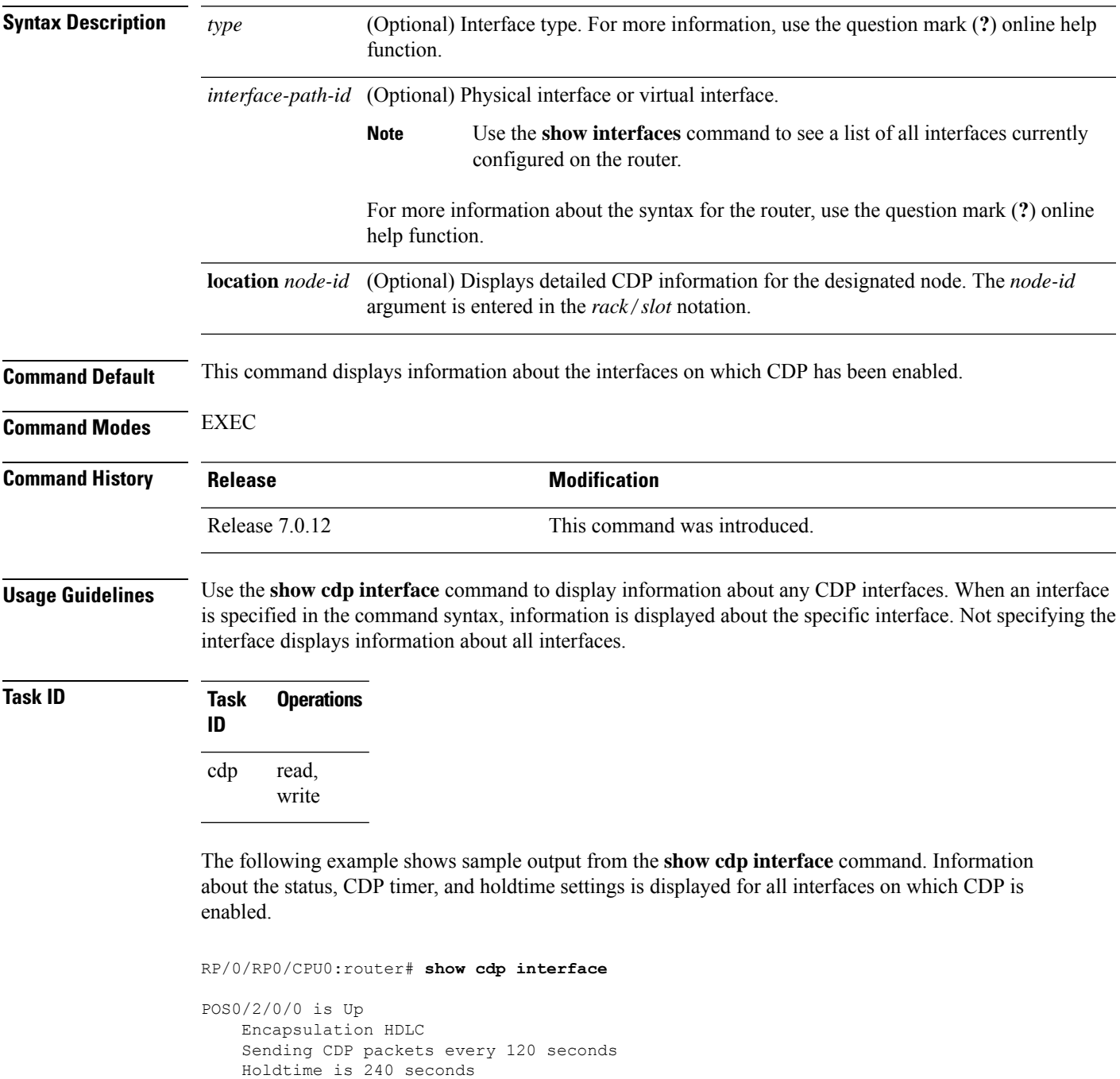

```
POS0/2/0/1 is Up
   Encapsulation HDLC
    Sending CDP packets every 120 seconds
   Holdtime is 240 seconds
POS0/2/0/2 is Up
   Encapsulation HDLC
    Sending CDP packets every 120 seconds
   Holdtime is 240 seconds
POS0/2/0/3 is Up
   Encapsulation HDLC
    Sending CDP packets every 120 seconds
    Holdtime is 240 seconds
MgmtEth0/RP1/CPU0/0 is Up
   Encapsulation ARPA
    Sending CDP packets every 120 seconds
    Holdtime is 240 seconds
```
The following example showssample output from the **show cdpinterface** command with an interface specified. Information about the status, CDP timer, and holdtime settings is displayed for Packet-over-SONET/SDH (POS) interface 0/2/0/1 only.

RP/0/RP0/CPU0:router# **show cdp interface pos 0/2/0/1**

```
POS0/2/0/1 is Up
   Encapsulation HDLC
   Sending CDP packets every 60 seconds
   Holdtime is 180 seconds
```
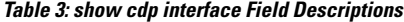

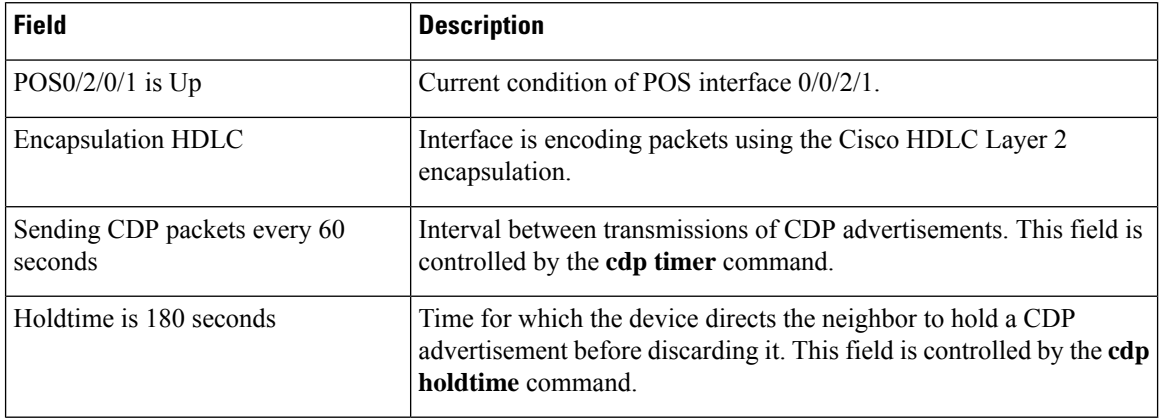

### <span id="page-14-0"></span>**show cdp neighbors**

To display detailed information about neighboring devices discovered using Cisco DiscoveryProtocol (CDP), use the **show cpd neighbors** command in EXEC mode. **show cdp neighbors** [{*type interface-path-id* | **location** *node-id*}] [**detail**] **Syntax Description** (*optional)* Interface type. For more information, use the question mark ( **?** ) online help function. *type* (Optional) Physical interface or virtual interface. Use the **show interfaces** command to see a list of all interfaces currently configured on the router. **Note** For more information about the syntax for the router, use the question mark (**?**) online help function. *interface-path-id* (Optional) Displays detailed CDP information for the designated node. The *node-id* argument is entered in the *rack*/*slot* notation. **location** *node-id* (Optional) Displays detailed information about a neighbor or neighbors, including network address, enabled protocols, holdtime, and software version. The output includes information about both IPv4 and IPv6 addresses. **detail Command Default** No default behavior or values **Command Modes** EXEC **Command History Release <b>Modification** Release 7.0.12 This command was introduced. **Usage Guidelines** Use the **show cpd neighbors** command to display information about any CDP neighbors. When a location is specified in the command syntax, information about the neighbor is displayed for the specified node. Not specifying the location displays information about the neighbor for all interfaces. Use the command with the **detail** keyword to display additional information, including IPv6 neighbors. **Task ID Task Operations ID** cdp read

The following example shows sample output from the **show cpd neighbors** command:

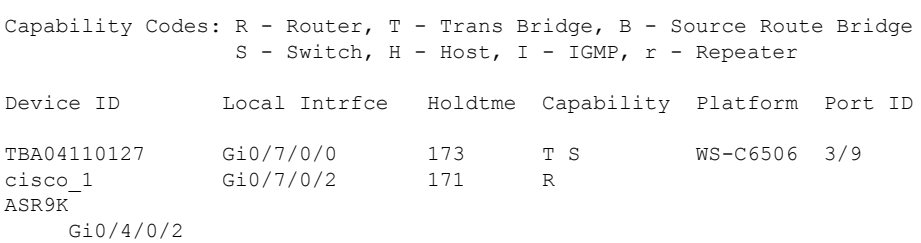

#### **Table 4: show cdp neighbors Field Descriptions**

RP/0/RP0/CPU0:router# **show cdp neighbors**

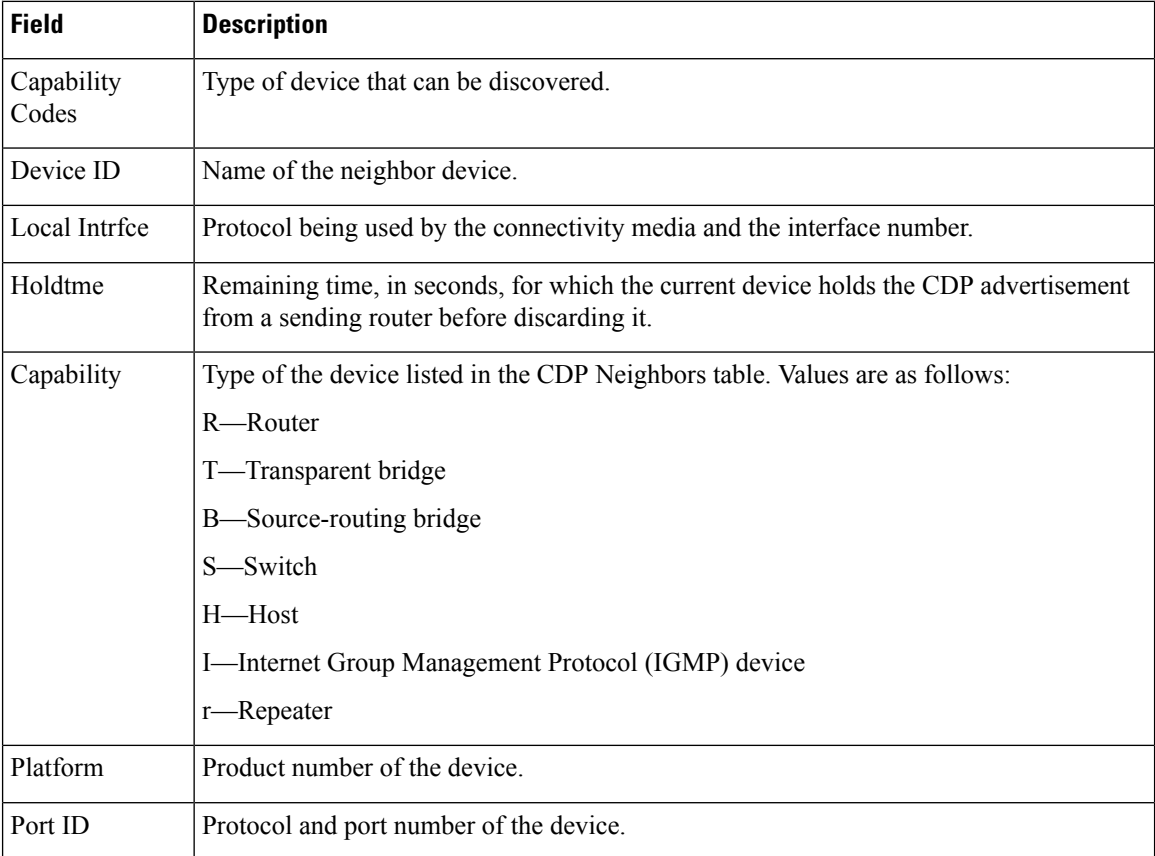

The following examples illustrates sample output for IPv4 and IPv6 neighbors from the **show cpd neighbors** command with the **detail** keyword:

RP/0/RP0/CPU0:router# **show cdp neighbor detail**

```
-------------------------
Device ID: uut-user
SysName : uut-user
Entry address(es):
IPv4 address: 1.1.1.1
IPv6 address: 1::1
IPv6 address: 2::2
Platform: cisco 12008/GRP, Capabilities: Router
```

```
Interface: Gi0/4/0/3
Port ID (outgoing port): Gi0/2/0/3
Holdtime : 177 sec
Version :
Cisco IOS XR Software, Version 0.0.0[Default]
Copyright (c) 2005 by cisco Systems, Inc.
advertisement version: 2
```
#### **Table 5: show cdp neighbors detail Field Descriptions**

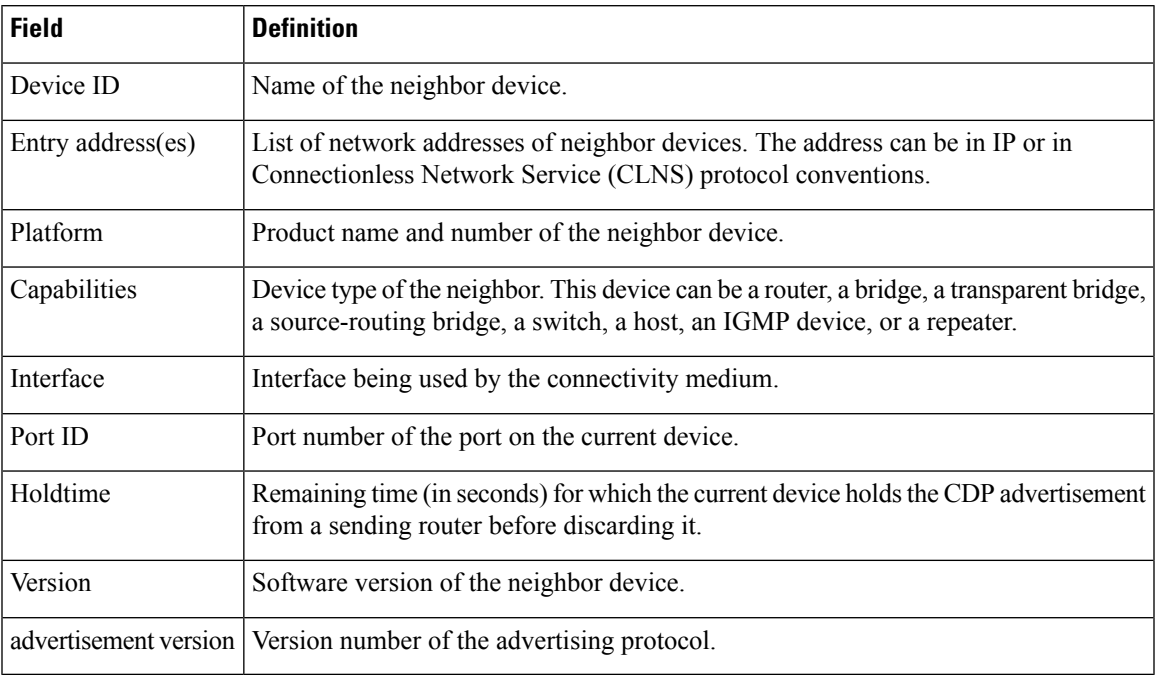

## <span id="page-17-0"></span>**show cdp traffic**

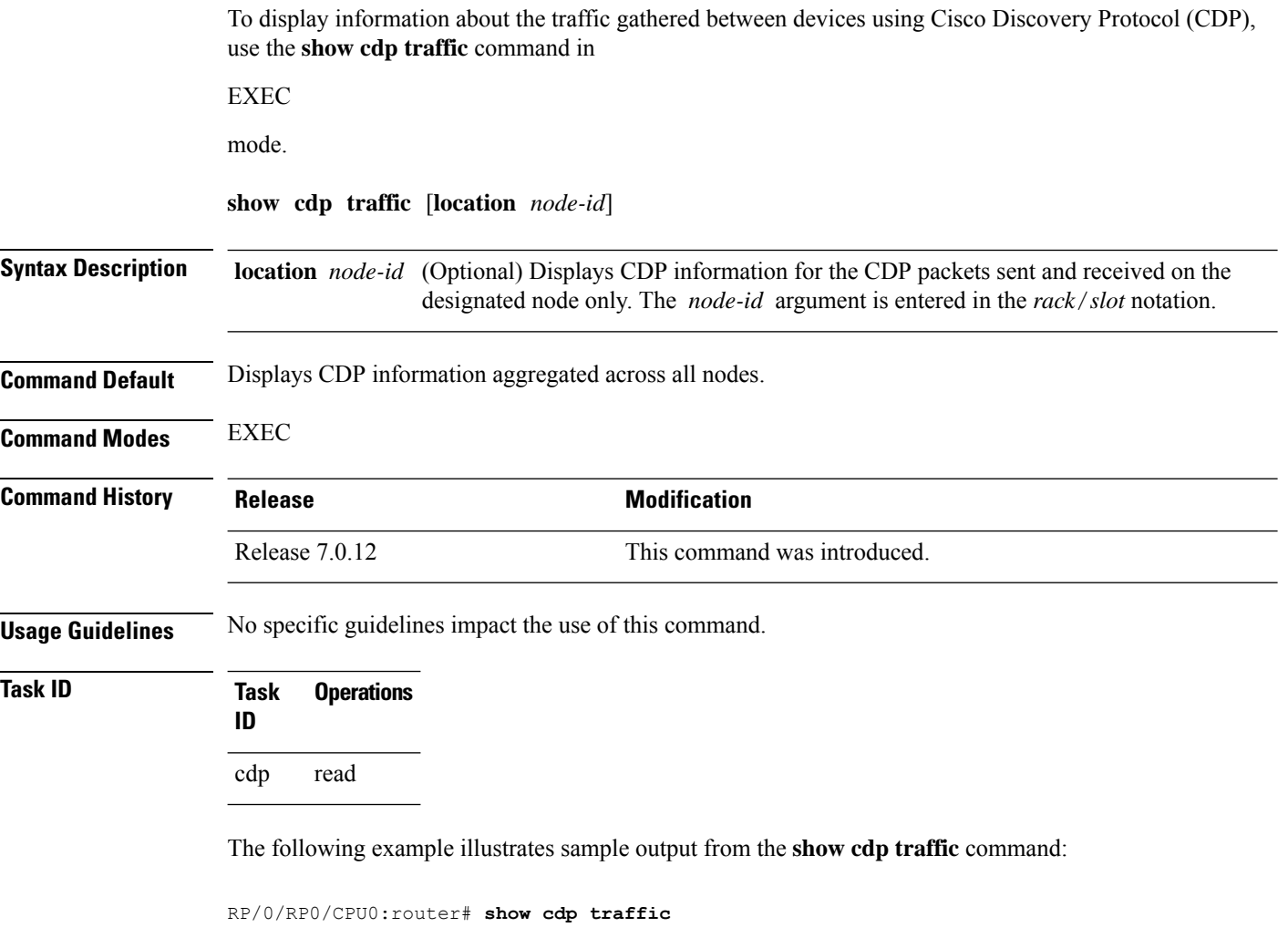

```
CDP counters :
         Packets output: 50662, Input: 40414
         Hdr syntax: 0, Chksum error: 0, Encaps failed: 0
       No memory: 0, Invalid packet: 0, Truncated: 0
        CDP version 1 advertisements output: 0, Input: 0
        CDP version 2 advertisements output: 50662, Input: 40414
         Unrecognize Hdr version: 0, File open failed: 0
```
**Table 6: show cdp traffic Field Descriptions**

| <b>Field</b>   | <b>Definition</b>                                                                                                    |
|----------------|----------------------------------------------------------------------------------------------------|
| Packets output | Number of CDP advertisements sent by the local device. Note that this value<br>is the sum of the CDP version 1 advertisements output field and the CDP<br>version 2 advertisements output field. |

 $\mathbf l$ 

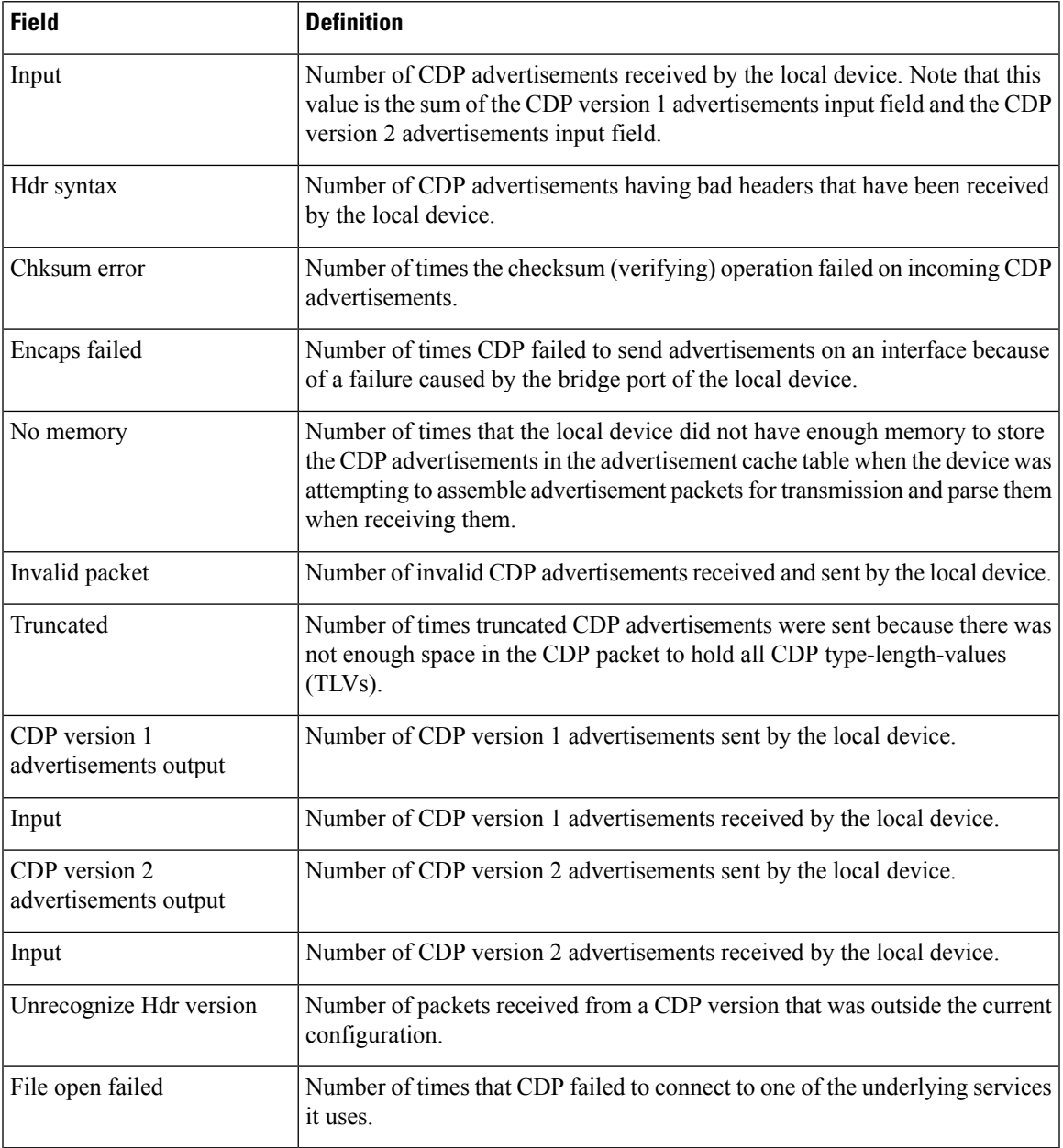

 $\mathbf I$ 

i.